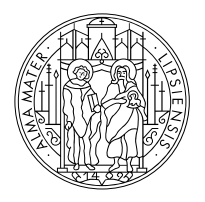

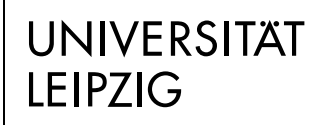

Fakultät für Sozialwissenschaften und Philosophie

# **Kleiner Ratgeber für Studierende**

**vom Helpdesk der Fakultät**

Stand: 08/2022

**Institut für Soziologie**

## Inhaltsverzeichnis

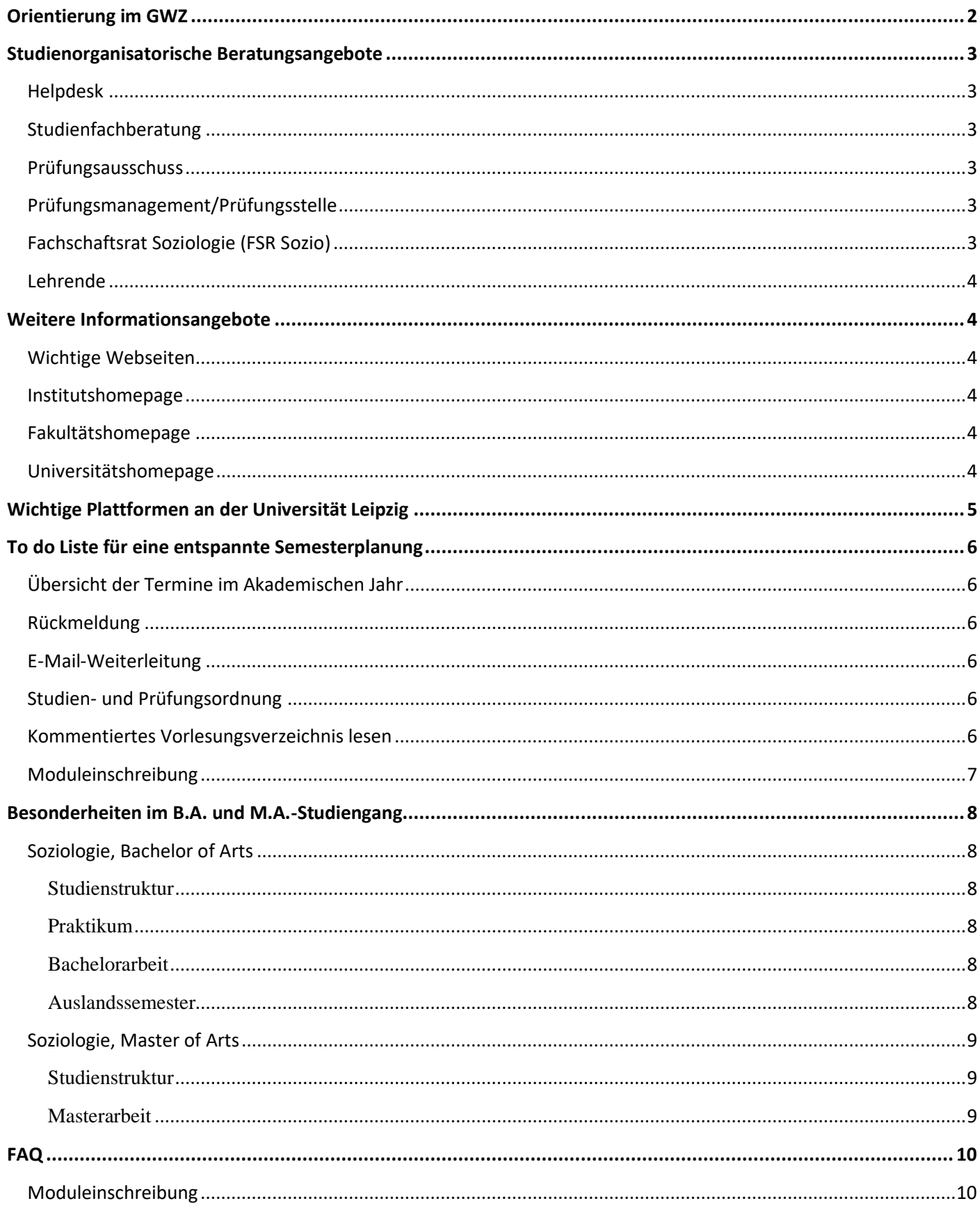

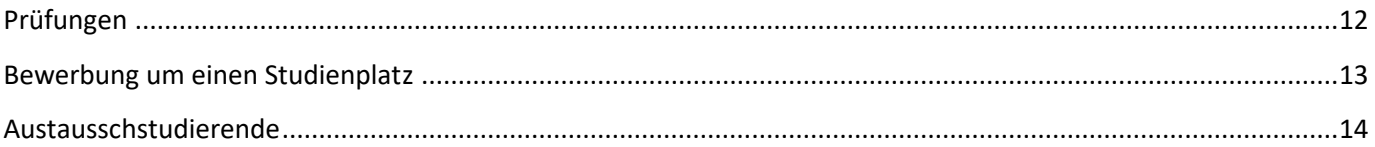

## <span id="page-3-0"></span>**Orientierung im GWZ**

Das Institut für Soziologie befindet sich in der Beethovenstraße 15 im

Geisteswissenschaftlichen Zentrum (GWZ).

Die Postanschrift lautet:

*Universität Leipzig Institut für Soziologie Beethovenstraße 15 D-04107 Leipzig*

Am Institut für Soziologie wird in folgende Studiengänge immatrikuliert:

[B.A. Soziologie](http://sozweb.sozphil.uni-leipzig.de/de/studium/ba-soziologie.html)

[M.A. Soziologie](http://sozweb.sozphil.uni-leipzig.de/de/studium/ma-soziologie.html)

#### Zur Orientierung – Das GWZ

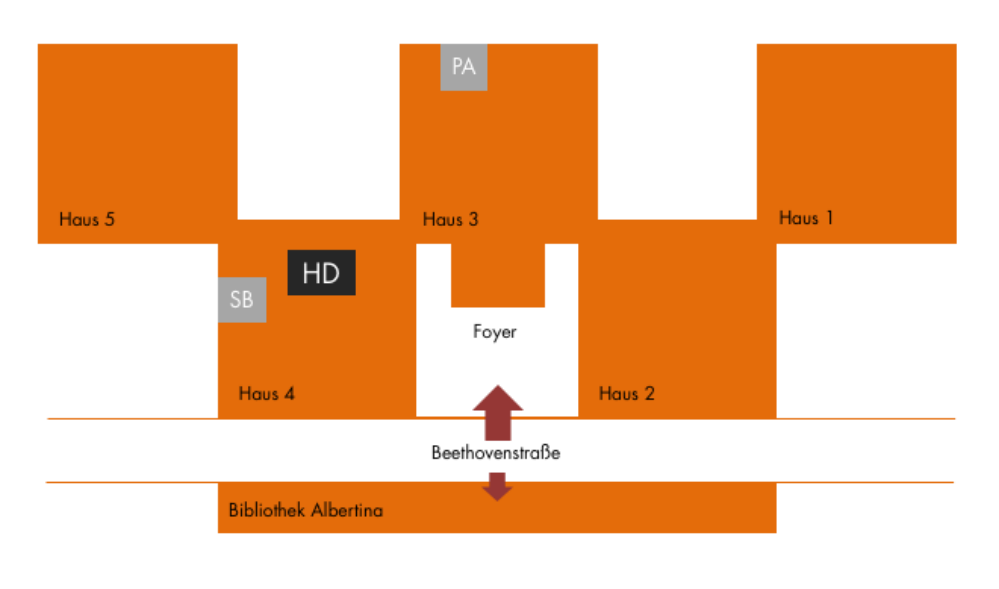

Institut für Soziologie

## <span id="page-4-0"></span>**Studienorganisatorische Beratungsangebote**

### <span id="page-4-1"></span>**Helpdesk**

*"peer-to-peer-Beratung" bei allgemeine Orientierungsfragen, Moduleinschreibung, Bewerbungen etc.* Der Helpdesk ist eine zentrale und erste Anlaufstelle von Studierenden für Studierende an der Fakultät für Sozialwissenschaften und Philosophie. Er dient als "Erste Hilfe" bei allgemeinen Orientierungsfragen. Die Mitarbeiter:innen des Helpdesks unterstützen Studierende zum Beispiel bei Fragen zur Moduleinschreibung, der Nutzung des Tools und des AlmaWeb Portals, sowie bei Fragen zur Prüfungsabmeldung und -wiederholung. Des Weiteren bietet der Helpdesk Unterstützung bei der Bewerbung und der Organisation eines Studienaustauschs an. Die Beratung gilt sowohl für Studierende, die aus dem Ausland an die Universität Leipzig kommen (Incomings) wie auch für Studierende in Leipzig, die einen Auslandsaufenthalt planen.

Der Helpdesk bietet regelmäßige Sprechstunden an und befindet sich im Raum H 4 0.10. Außerdem kann man sich über das Kontaktformular an die MitarbeiterInnen wenden.

### <span id="page-4-2"></span>**Studienfachberatung**

#### *Institutsinterne Studienorganisation/Beratung bei Studiengangswechsel*

Die Studienfachberatung am Institut für Soziologie unterstützt bei Fragen zur Studienplanung, zum Studiengangswechsel, bei der Anerkennung von Leistungen und einem Praktikum. Außerdem kannst du dich bei inhaltlichen Fragen zum Fach hierhin wenden. Die Studienfachberaterin ist [Beatrice Fischer.](http://sozweb.sozphil.uni-leipzig.de/de/personen/ma-beatrice-fischer.html?duid=39)

### <span id="page-4-3"></span>**Prüfungsausschuss**

#### *Anrechnung, Prüfungsentscheidungen*

Für die Anrechnung von auswärtig erbrachten Studienleistungen sowie für die Einstufung bei Studiengangs- oder Studienortwechsel ist der [Prüfungsausschuss](http://sozweb.sozphil.uni-leipzig.de/de/studium/pruefungsausschuss.html) zuständig. Außerdem entscheidet er über Einsprüche gegen Prüfungsentscheidungen, Plagiatsfälle und ähnliche Konflikte. Es wird empfohlen, entsprechende Anträge über die Studienfachberaterin Frau Tutic-Fischer einzureichen. Eine Übersicht zu den Prüfungsausschüssen findest du auf der [Fakultätsseite.](http://www.sozphil.uni-leipzig.de/cm/prufungsausschusse/)

### <span id="page-4-4"></span>**Prüfungsmanagement/Prüfungsstelle**

Bei Fragen zur Notenverbuchung, Prüfungsterminen, Wiederholungsprüfungen u.ä. seid ihr im Prüfungsmanagement richtig. Die zuständige Mitarbeiterin ist Frau Simone Müller. [Hier](http://sozweb.sozphil.uni-leipzig.de/de/personen/simone-mueller.html) findest du ihre Kontaktadresse und Sprechzeiten.

### <span id="page-4-5"></span>**Fachschaftsrat Soziologie (FSR Sozio)**

#### *Studierendenvertretung, Informationen rund um das Studium und den Studienalltag, "Insiderwissen"*

Der FSR bietet Informationen rund ums Studium der Soziologie aus einer studentischen Perspektive. Er vertritt die (hochschul-)politischen Interessen der Studierenden des Instituts und steht im Kontakt mit den Lehrenden. Er leistet organisatorische bzw. finanzielle Unterstützung für studentische Veranstaltungen und Projekte. Auf de[r Webseite](http://stura.uni-leipzig.de/fsr-sozio) bleibst du auf dem Laufenden.

### <span id="page-5-0"></span>**Lehrende**

#### *Inhaltliche Fragen*

Inhaltliche Fragen zu den einzelnen Lehrveranstaltungen beantworten die im [kommentierten Vorlesungsverzeichnis](http://sozweb.sozphil.uni-leipzig.de/de/studium.html) angegebenen Lehrpersonen. Die Kontaktdaten der Lehrenden des Instituts sind [hier](http://sozweb.sozphil.uni-leipzig.de/de/personen.html) zu finden.

## <span id="page-5-1"></span>**Weitere Informationsangebote**

### <span id="page-5-2"></span>**Wichtige Webseiten**

Viele Fragen, die du dir stellst, lassen sich mit einem Blick auf die Institutsseite oder die Fakultätshomepage leicht beantworten. Das große Angebot an Informationen erschwert jedoch die Suche. Du solltest dich bei deiner Recherche immer fragen: "Welche universitäre Organisationseinheit könnte für mein Problem zuständig sein?" Während du bei inhaltlichen Fragen also am besten auf der Seite des Instituts für Soziologie nachschaust, solltest du dich bei Fragen rund um die Einschreibung lieber auf der Fakultätshomepage informieren. Bei fakultätsübergreifenden Fragen zu Immatrikulation und Rückmeldung sollte die Recherche auf der Universitätshomepage beginnen.

### <span id="page-5-3"></span>**Institutshomepage**

<http://sozweb.sozphil.uni-leipzig.de/de/home.html>

Auf dieser Seite findest du aktuelle Hinweise, Termine, Ausschreibungen sowie das kommentierte Vorlesungsverzeichnis.

### <span id="page-5-4"></span>**Fakultätshomepage**

#### [https://www.sozphil.uni-leipzig.de](https://www.sozphil.uni-leipzig.de/)

Hier findest du aktuelle Hinweise zu institutsübergreifenden Veranstaltungen, Stellen- und Praktikumsausschreibungen, Informationen zur Studienorganisation und Moduleinschreibung.

### <span id="page-5-5"></span>**Universitätshomepage**

[https://www.uni-leipzig.de/studium/im-studium?pk\\_campaign=zielgruppeneinstieg&pk\\_kwd=studierende](https://www.uni-leipzig.de/studium/im-studium?pk_campaign=zielgruppeneinstieg&pk_kwd=studierende)

Auf dieser Seite findest du allgemeine Informationen zur Studienorganisation. Es gibt Beiträge zur Rückmeldung, zu den TAN-Verfahren, Immatrikulation und Exmatrikulation.

## <span id="page-6-0"></span>**Wichtige Plattformen an der Universität Leipzig**

### **AlmaWeb**

"AlmaWeb" ist das Campus Management System der Universität Leipzig.

Mit diesem IT-System werden alle wesentlichen Prozesse im Bereich von Studium und Lehre auf einer einheitlichen Plattform technisch unterstützt.

Das [Webportal AlmaWeb](https://almaweb.uni-leipzig.de/) verfügt über einen öffentlichen und einen passwortgeschützten Bereich. Der öffentliche Bereich enthält den Zugang zum Bewerbungsportal sowie da[s Vorlesungsverzeichnis](http://almaweb.uni-leipzig.de/vvz) für den Wahlbereich und die SQ-Module.

Für Studierende steht darüber hinaus ein passwortgeschützter Bereich für die Studien- und Prüfungsverwaltung zur Verfügung. Der Zugang erfolgt mit dem Benutzernamen und Passwort deines [Uni-Logins.](https://www.urz.uni-leipzig.de/dienste/uni-login/)

Es stehen verschiedene Menüpunkte und Funktionen zur Verfügung, die jeweils kurz erläutert werden. Klickanleitungen und Kontaktadressen sind unter dem Punkt "Hilfe" zu finden.

### **Tool**

Zu Beginn jedes Semesters musst du dich für deine Module und Lehrveranstaltungen anmelden. Die sogenannte Moduleinschreibung findet etwa zwei Wochen vor Beginn der [Vorlesungszeit](https://www.uni-leipzig.de/studium/im-studium/akademisches-jahr/) statt und findet für die Studiengänge an der Fakultät für Sozialwissenschaften und Philosophie ausschließlich über [Tool](https://tool.uni-leipzig.de/) statt.

Je nach Bereich schreibst du dich im Windhund- und/oder Belegverfahren ein (Näheres siehe Abschnitt Moduleinschreibung im Tool).

Ungefähr vier Wochen nach Veranstaltungsbeginn werden deine Daten von Tool nach AlmaWeb übertragen. Danach siehst Du den aktuellen Status deiner Modulbelegungen nur noch im AlmaWeb Webportal.

### **Moodle**

Die digitale Lehr- und Lernplattform [Moodle](https://moodle2.uni-leipzig.de/) ermöglicht einen Zugang für Studierende zu den Materialen ihrer Lehrveranstaltungen. Die meisten Lehrenden nutzen Moodle um die notwendige Literatur hier zugänglich zu machen oder auch um Arbeitsgruppen zu bilden oder Nachrichten zu versenden.

Viele Moodle-Kurse sind mit meinem Einschreibschüssel geschützt. Diesen erhältst du in der Regel in der ersten Seminarsitzung von der lehrenden Person.

#### **Wichtig zu beachten ist, dass eine Anmeldung im Moodle-Kurs keine verbindliche Modulanmeldung ist. Die Modulanmeldungen erfolgen ausschließlich über das Tool!**

Für die Anmeldung im Moodle benötigst du deine Uni-Mail-Adresse und dein selbstgewähltes Passwort. Bitte vergiss bei der Eingabe nicht, die Domäne "@studserv.uni-leipzig.de" hinzuzufügen.

## <span id="page-7-0"></span>**To do Liste für eine entspannte Semesterplanung**

- ➢ Termine und Fristen im Akademischen Jahr beachten
- $\triangleright$  Rückmeldung erledigen
- ➢ Uni-Mail auf die private Mail umleiten
- ➢ Studien- und Prüfungsordnung lesen
- ➢ Kommentiertes Vorlesungsverzeichnis (kVVZ) lesen
- ➢ Stundenplan erstellen
- ➢ Moduleinschreibung im Tool
- ➢ Prüfungsanmeldung in AlmaWeb kontrollieren
- ➢ Modulprüfung ablegen
- ➢ Noten in AlmaWeb einsehen
- ➢ Rückmeldung für das nächste Semester erledigen

### <span id="page-7-1"></span>**Übersicht der Termine im Akademischen Jahr**

[Hier](http://www.zv.uni-leipzig.de/studium/studienorganisation/akademisches-jahr.html) findest du einen Überblick über vorlesungsfreie Tage im Semester sowie die Zeiträume der Lehrveranstaltungen.

### <span id="page-7-2"></span>**Rückmeldung**

Vor Beginn eines jeden Semesters musst du dich zurückmelden, indem du den Semesterbeitrag bezahlst. Die entsprechenden Fristen und alle weiteren Informationen dazu findest d[u hier.](http://www.zv.uni-leipzig.de/studium/studienorganisation/rueckmeldung.html)

### <span id="page-7-3"></span>**E-Mail-Weiterleitung**

Grundsätzlich werden Benachrichtigungen der Universität an deine offizielle Uni-Mail-Adresse gesendet. Damit du keine wichtigen Nachrichten verpasst, kannst du eine [Weiterleitung auf deine private Mail-Adresse](https://www.urz.uni-leipzig.de/servicedesk-und-hilfe/hilfe-zu-unseren-services/e-mail/hilfe-e-mail-postfach-fuer-studierende) einrichten. Auch die [Weiterleitung von AlmaWeb-Nachrichten](https://almaweb.uni-leipzig.de/scripts/mgrqispi.dll?APPNAME=CampusNet&PRGNAME=EXTERNALPAGES&ARGUMENTS=-N000000000000001,-N000440,-Ahelp_applicants_videos) kann hilfreich sein.

### <span id="page-7-4"></span>**Studien- und Prüfungsordnung**

Ein Blick in die Studien- [und Prüfungsordnung](http://www.sozphil.uni-leipzig.de/cm/studium/bachelor-studiengange/) lohnt sich! Hier findest Du detaillierte Informationen zu den Modulen und zu Prüfungsangelegenheiten.

### <span id="page-7-5"></span>**Kommentiertes Vorlesungsverzeichnis lesen**

Im [kVVZ](http://sozweb.sozphil.uni-leipzig.de/de/studium.html) findest Du eine kurze Beschreibung aller Lehrveranstaltungen in den angebotenen Modulen sowie Literaturhinweise, Angaben zu den Modulprüfungen sowie Ansprechpartner und vieles mehr.

Sollten sich Änderungen ergeben oder Lehrveranstaltungen einmal ausfallen, wird dies auf der [Webseite des Instituts](http://sozweb.sozphil.uni-leipzig.de/de/institut/aktuelles.html) bekannt gegeben.

### <span id="page-8-0"></span>**Moduleinschreibung**

Ausführliche Informationen zur Moduleinschreibung findest du auf der [Webseite der Fakultät.](http://www.sozphil.uni-leipzig.de/cm/studium/moduleinschreibung/) Bitte beachte, dass die Einschreibung zunächst nicht über [AlmaWeb](https://almaweb.uni-leipzig.de/) sondern über das sogenannte [Tool](https://tool.uni-leipzig.de/) erfolgt. Die Daten der Einschreibung werden dann ca. 4 Wochen nach Vorlesungsbeginn von Tool nach AlmaWeb übertragen.

Wenn du Probleme bei der Einschreibung hast, steht dir ein [Kontaktformular](http://www.sozphil.uni-leipzig.de/cm/kontakt-moduleinschreibung/) zur Verfügung, mit dem du das Einschreibteam erreichen kannst.

Oft wird vergessen, den Modulplatz im Wahlbereich im Bachelor zu bestätigen. Bitte denke daran, dass du ein Wahlbereichsmodul nach der Zuteilung noch bestätigen musst, damit du auch zur Prüfung angemeldet bist. Im Kernfach ist dies anders. Eine Zuteilung im Kernfach muss nicht gesondert bestätigt werden. Eine Modulanmeldung im Tool stellt gleichzeitig die Prüfungsanmeldung dar.

Möchtest du nach dem Ende der Moduleinschreibung noch nachträglich in ein Modul aufgenommen werden oder ein Seminar innerhalb eines Moduls wechseln, steht dir hierfür ein Formular zur Verfügung. Alle Informationen dazu findest du [auf der Fakultätsseite.](https://www.sozphil.uni-leipzig.de/studium/studienorganisation/moduleinschreibung)

Die Abmeldung von Modulen und damit von der Modulprüfung kannst du ganz einfach selbst über das [Tool](https://tool.uni-leipzig.de/) bzw. [AlmaWeb](https://almaweb.uni-leipzig.de/) vornehmen. Bitte prüfe zur Sicherheit, ob die Abmeldung erfolgreich war ("Beleginfo" im Tool bzw. "Meine Prüfungen" in AlmaWeb). Beachte dabei auch, dass die Abmeldung nur bis vier Wochen vor Vorlesungsende erfolgen kann. Nach dieser Frist ist eine Modulabmeldung nicht mehr möglich.

Alle Informationen zur Modulabmeldung findest du auch [hier.](http://www.sozphil.uni-leipzig.de/cm/studium/modulabmeldung/)

In Ausnahmefällen ist ein Rücktritt von Prüfungen aus wichtigem Grund (etwa attestierte längere Krankheit, Fälle höherer Gewalt und Gründe, die der Studierende selbst nicht zu verantworten hat) möglich, bedarf der Schriftform und der Genehmigung durch den Prüfungsausschuss. Wer aktuell den Vorsitz im Prüfungsausschuss inne hat, kannst du [hier](http://www.sozphil.uni-leipzig.de/cm/prufungsausschusse/) nachsehen.

## <span id="page-9-0"></span>**Besonderheiten im B.A. und M.A.-Studiengang**

## <span id="page-9-1"></span>**Soziologie, Bachelor of Arts**

#### <span id="page-9-2"></span>Studienstruktur

Welche Module du am Institut für Soziologie belegen musst, kannst du dem [Studienaufbauplan](http://sozweb.sozphil.uni-leipzig.de/fileadmin/user_upload/ablaufplan-aufbau_abws1920-11-03-2020.pdf) entnehmen.

**100LP** werden von Pflichtmodulen belegt, welche alle bestanden werden müssen.

**10LP** entfallen auf die Bachelorabeit.

10LP kommen im Wahlpflichtbereich. Hier muss eines der beiden Module "Spezieller Schwerpunkt III" oder "Spezieller Schwerpunkt IV" belegt werden. Möchtest du beide Module belegen, kannst du dir eines davon im Wahlbereich als Kernfachaufstockung anrechnen lassen.

**30LP** musst du im Wahlbereich belegen. Das sind Module aus anderen Studiengängen. Du kannst dir aber auch zusätzliche Module aus der Soziologie (oder das bisher noch nicht belegte Wahlpflichtmodul) als Kernfachaufstockung anrechnen lassen, wenn diese angeboten werden.

**30LP** im Bereich der Schlüsselqualifikationen. Dort kannst du aus dem SQ-Angebot der Universität wählen, dir eine im Ausland erworbene Sprachkompetenz oder ein Praktikum anrechnen lassen.

Wenn du all diese Leistungspunkte erreicht hast, ist dein Studium abgeschlossen.

#### <span id="page-9-3"></span>Praktikum

Wie oben erwähnt, kannst du dir im SQ-Bereich ein Praktikum anrechnen lassen, dies ist aber keine Pflicht. Die Praktikumszeit soll mind. 8 Wochen (insges. 300 Stunden) umfassen. Eine Note wird nicht vergeben, du erhältst dafür 10 Leistungspunkte (LP).

[Hier](http://sozweb.sozphil.uni-leipzig.de/fileadmin/user_upload/pa_f1_formblatt_praktikum_a.pdf) findest du den Antrag zur Anmeldung des Praktikums, den du spätestens einen Monat vor Praktikumsbeginn in der [Prüfungsstelle](http://sozweb.sozphil.uni-leipzig.de/de/studium/pruefungsstelle.html) des Institutes für Soziologie einreichen musst. Nach dem Praktikum verfasst du einen Bericht und gibst diesen zusammen mit dem Formular auf Anerkennung des Praktikums ab. Es ist sehr wichtig, dass du den Antrag vorher mit der Studienfachberatung besprichst. Eine nachträgliche Anrechnung des Praktikums, ohne dass vorher mit Frau Fischer gesprochen wurde, ist nicht möglich.

#### <span id="page-9-4"></span>Bachelorarbeit

Die Bachelorarbeit wird in der Regel studienbegleitend im fünften und sechsten Semester angefertigt. Wer im 6. Semester fertig werden möchte, muss die Arbeit bis spätestens 15. Dezember des vorhergehenden Jahres bei Frau Müller in der [Prüfungsstelle](http://sozweb.sozphil.uni-leipzig.de/de/studium/pruefungsstelle.html) anmelden. Wenn du zu keinem bestimmten Termin fertig werden musst, kannst du immer anmelden. [Hier](http://sozweb.sozphil.uni-leipzig.de/fileadmin/user_upload/antrag_auf_zulassung_zur_ba-arbeit_-_ba-soziologie.pdf) findest du den Antrag. Bevor du anmeldest, solltest du ein Thema und eine/n Betreuer:in für deine Bachelor-Arbeit gefunden haben.

Die Bachelorarbeit soll einen Umfang von 30 Seiten nicht überschreiten, du erhältst dafür 10 LP. Für die Bearbeitung stehen 23 Wochen ab Anmeldung zur Verfügung. [Hier](http://sozweb.sozphil.uni-leipzig.de/fileadmin/user_upload/hinweise_zur_anfertigung_der_ba-arbeit.pdf) findest du noch ein paar Hinweise zur inhaltlichen und formalen Ausgestaltung der Arbeit.

#### <span id="page-9-5"></span>Auslandssemester

Der günstigste Zeitpunkt für ein Auslandssemester ist für **BA-Studierende** das 4. Semester. Informationen zum Auslandssemester mit dem ERASMUS-Programm findest du [hier.](http://sozweb.sozphil.uni-leipzig.de/de/studium/erasmus.html) Dort kannst du auch sehen, mit welchen Universitäten Kooperationen bestehen. Du kannst aber auch über andere Institute der Fakultät nach Europa gehen oder mit anderen Auslandsprogrammen andere Kontinente kennen lernen. Du kannst dich im Vorfeld [hier](http://www.sozphil.uni-leipzig.de/cm/studium/studieren-im-ausland/) genauer informieren.

### <span id="page-10-0"></span>**Soziologie, Master of Arts**

#### <span id="page-10-1"></span>Studienstruktur

Im Master belegst du Module des Instituts für Soziologie im Pflicht- (40LP) sowie im Wahlpflicht- (20LP) und Wahlbereich (30LP). Der Wahlpflichtbereich umfasst nur zusätzliche Module aus der Soziologie.

Im Rahmen des Wahlbereichs kannst du Module im Umfang von 30 LP aus dem Kooperationsangebot anderer Institute wählen. Kooperationen bestehen mit den Fächern Geographie, VWL und BWL, Wirtschaftsinformatik, Digital Humanities, Kommunikations- und Medienwissenschaft oder Kulturwissenschaften. Zur Aufstockung kannst du aber auch weitere Module aus der Soziologie wählen, welche du noch nicht im Wahlpflichtbereich gewählt hast.

#### <span id="page-10-2"></span>Masterarbeit

Mit der Masterarbeit bzw. mit der Wahl des Themas und der Betreuuer:innen solltest du schon im 3. Semester beginnen. Wer im 4. Semester fertig werden möchte, muss die Masterarbeit bis spätestens 15. Dezember des vorhergehenden Jahres bei Frau Müller in der [Prüfungss](http://sozweb.sozphil.uni-leipzig.de/de/studium/pruefungsstelle.html)telle anmelden. Wenn du zu keinem bestimmten Termin fertig werden musst, kannst du immer anmelden. [Hier](http://sozweb.sozphil.uni-leipzig.de/fileadmin/user_upload/antrag_auf_zulassung_zur_masterarbeit.pdf) findest du den Antrag.

Die Masterarbeit soll max. 80 Seiten lang sein. Du erhältst dafür 30 LP. Für die Bearbeitung der Master-Arbeit stehen dir 23 Wochen ab dem Zeitpunkt der Ausgabe des Themas zur Verfügung. Auf Antrag beim Prüfungsausschuss und mit einer Stellungnahme des/r Betreuer:in kann die Bearbeitungszeit um 4 Wochen verlängert werden.

## <span id="page-11-0"></span>**FAQ**

#### *Kann ich Urlaubssemester nehmen?*

Es stehen dir auf eigenen Antrag unter Angabe des Grundes (Auslandsaufenthalt, Praktika, Krankheit, usw.) zwei Urlaubssemester während deiner Studienzeit zur Verfügung. Alle nötigen Informationen zur Antragsstellung, sowie das entsprechende Formular findest du [auf folgender Webseite.](https://www.uni-leipzig.de/studium/im-studium/beurlaubung/)

### <span id="page-11-1"></span>**Moduleinschreibung**

#### *Wo finde ich eine Übersicht über die Lehrveranstaltungen, die im Semester angeboten werden?*

Auf der Institutsseite findest du immer ein [Verzeichnis](http://sozweb.sozphil.uni-leipzig.de/de/studium.html) der Lehrveranstaltungen des aktuellen Semesters. Das wird ständig aktualisiert, also schau immer mal wieder vor Semesterbeginn, ob sich etwas getan hat. In AlmaWeb kannst du das [Angebot](https://almaweb.uni-leipzig.de/scripts/mgrqispi.dll?APPNAME=CampusNet&PRGNAME=EXTERNALPAGES&ARGUMENTS=-N000000000000001,-N000405,-Acc) für die Wahlbereiche und SQ-Module einsehen.

#### **Wie viele Module soll ich pro Semester belegen?**

Um in der Regelstudienzeit zu bleiben, solltest du pro Semester Module im Umfang von 30 Leistungspunkten (LP) besuchen.

### **Wo finde ich die Fristen zur Moduleinschreibung?**

Eine Übersicht der Fristen findest du [hier](http://www.sozphil.uni-leipzig.de/cm/studium/moduleinschreibung/moduleinschreibung-phase-1/) auf der Fakultätsseite. Diese werden jedes Semester rechtzeitig aktualisiert.

#### **Wie kann ich mich für meine Module anmelden?**

Die Einschreibung in die Module erfolgt im [Tool.](https://tool.uni-leipzig.de/)

Wenn du Fragen oder Probleme hast, kannst du dich über das [Kontaktformular](http://www.sozphil.uni-leipzig.de/cm/kontakt-moduleinschreibung/) an das Einschreibeteam wenden. Ansonsten findest du aber auch alle Informationen auf der Fakultätsseite.

#### **Was hat es zu bedeuten, wenn die Module im Windhundverfahren vergeben werden?**

Alle Soziologie-Module im Bachelor und im Masterstudiengang werden im Windhundverfahren, d. h. nach der zeitlichen Reihenfolge der Zugriffe, vergeben.

Dazu wählst du im Einschreibzeitraum im Tool die Module aus, die du belegen willst. Mit deiner Wahl bist du gleichzeitig sowohl für das Modul selbst als auch für die Modulprüfung verbindlich angemeldet. Je früher du deine Modul- bzw. Seminarwünsche äußerst, desto wahrscheinlicher erhältst du auch deine Wunschveranstaltungen. Sollten die Plätze in einem Pflichtmodul bereits voll sein, so wende dich bitte an da[s Einschreibteam.](http://www.sozphil.uni-leipzig.de/cm/kontakt-moduleinschreibung/)

#### **Muss ich meine Modulwahl nochmal bestätigen?**

Wenn du am Ende der Wahl deiner Kernfachmodule auf Speichern geklickt hast, bist du in den Modulen offiziell eingeschrieben und für die Prüfung angemeldet. Das kannst du im Tool unter "Beleginfo" auch nochmal überprüfen.

Module aus dem Wahl- und SQ-Bereich dagegen werden im Belegverfahren vergeben. Das heißt, du gibst während der Einschreibphase deine Wunschmodule an und erfährst nach Fristende, für welchen Module du zugelost wurdest. Anschließend musst du dich in diesen Modulen ggf. noch für bestimme Veranstaltungen entscheiden und den Platz bestätigen.

#### **Was sagt im Tool unter Beleginfo der Modulstatus aus?**

Zugeteilt: Für Module im Kernfach bedeutet dies, dass du für das Modul angemeldet bist. Für Module im Wahlbereich bedeutet dies, dass dir das Modul zugelost wurde. Findet noch eine nachgelagerte Veranstaltungswahl statt, musst du diese noch durchführen und deinen Platz bestätigen.

Bestätigt: Wenn du ein Wahlbereichsmodul mit nachgelagerter Veranstaltungswahl zugeteilt bekommen hast, dann musst du dich noch für ein Seminar entscheiden. Nach dieser Veranstaltungswahl siehst du, dass du alle Erfordernisse erfüllt und das Modul bestätigt hast.

Nicht zugeteilt: Dieser Status bedeutet, dass du das Modul im Wahlbereich oder der SQ nicht erhalten hast.

Nicht bestätigt: Wenn du dich von der Prüfung in einem Modul abgemeldet hast, ist der Status "nicht bestätigt". Modulabmeldungen kannst nur du selbst vornehmen.

#### **Ich habe während der Einschreibung nicht mein gewünschtes Seminar bekommen. Was kann ich tun?**

Für den Wechsel von Veranstaltungen innerhalb eines Moduls steht dir ein [Formular](https://www.sozphil.uni-leipzig.de/cm/studium/moduleinschreibung/moduleinschreibung-phase-4/) auf der Fakultätsseite zur Verfügung.

Bitte beachte die Hinweise zum Ausfüllen des Formulars und die Abgabefrist!

#### **Ich habe die Moduleinschreibung verpasst. Was mache ich jetzt?**

Um dich nachträglich für Module anzumelden, füllst du für jedes Modul das [Formular](https://www.sozphil.uni-leipzig.de/cm/studium/moduleinschreibung/moduleinschreibung-phase-4/) zur nachträglichen Moduleinschreibung aus.

Bitte beachte die Hinweise zum Ausfüllen des Formulars und die Abgabefrist!

#### **Wie kann ich mich von einem Modul abmelden?**

Eine Abmeldung von Modulen und den damit verbundenen Prüfungen kannst du bis vier Wochen vor Vorlesungsende ganz einfach selbst online im Tool bzw. im AlmaWeb vornehmen. Informationen dazu findest du [hier.](http://www.sozphil.uni-leipzig.de/cm/studium/modulabmeldung/)

#### **Ich möchte mich noch von einem Modul abmelden, die Frist für die Online-Abmeldung ist aber schon abgelaufen. Was mache ich jetzt?**

Nach Ablauf der Abmeldefrist ist eine Modulabmeldung (auch über das Prüfungsamt direkt) nicht mehr möglich. In diesen Fällen ist ein Rücktritt von Prüfungen nur aus wichtigem Grund (etwa attestierte längere Krankheit, Fälle höherer Gewalt und Gründe, die der Student selbst nicht zu verantworten hat) möglich, bedarf der Schriftform und der Genehmigung durch den zuständigen Prüfungsausschuss.

Wer aktuell den Vorsitz im Prüfungsausschuss inne hat, kannst du [hier](http://www.sozphil.uni-leipzig.de/cm/prufungsausschusse/) nachsehen.

### <span id="page-13-0"></span>**Prüfungen**

#### **Ich habe eine Prüfung nicht bestanden. Darf ich die Prüfung wiederholen?**

Eine Prüfung gilt als nicht bestanden, wenn du eine 5,0 erhalten hast. Generell kannst eine Prüfung innerhalb eines Jahres wiederholen, wenn du in dieser Zeit einen formlosen Antrag in der Prüfungsstelle stellst. Bei den Klausuren findet häufig schon früher eine zeitnahe Wiederholungsklausur statt. Besteht ein Modul aus mehreren Prüfungen, dann ist die Gesamtnote des Moduls ausschlaggebend, ob due wiederholen kannst.

#### **Ich brauche eine offizielle Übersicht meiner bisher erbrachten Leistungen. Wo bekomme ich diese her?**

Das "Transcript of Records" bekommst du in de[r Prüfungsstelle.](http://sozweb.sozphil.uni-leipzig.de/de/studium/pruefungsstelle.html)

Es reicht aus, wenn du eine Mail an Frau Müller schreibst. Sie wird das Transcript erstellen und es steht dir anschließend online im AlmaWeb unter "Meine Daten & Dokumente" zur Verfügung. Es ist ohne Unterschrift oder Stempel gültig.

#### **Welche Noten gehen in meine Abschlussnote ein und stehen alle meine absolvierten Module auf dem Zeugnis?**

Alle bestandenen Module, von denen du dich nicht abgemeldet hast, sind auf deinem Abschlusszeugnis vermerkt. Im B.A. Soziologie werden die Modulnoten aus dem Kernfach und Wahlbereich einfach gewichtet, die Note der Bachelorarbeit doppelt. Die Noten der SQs gehen nicht in die Berechnung der Abschlussnote mit ein. Zudem werden die beiden schlechtesten Noten gestrichen, von denen jedoch maximal eine aus dem Hauptfach stammen darf.

Im Master werden die Pflichtmodule und die Masterarbeit doppelt gewichtet und der einfach. Die schlechteste Note aus dem Wahlpflicht und die schlechteste aus dem Wahlbereich können gestrichen werden.

### <span id="page-14-0"></span>**Bewerbung um einen Studienplatz**

#### **Wie sind die Bewerbungsfristen?**

In die Studiengänge des Institutes wird nur im Wintersemester neuimmatrikuliert. Die Bewerbungsfristen sind für Bachelor- und Masterstudiengänge unterschiedlich.

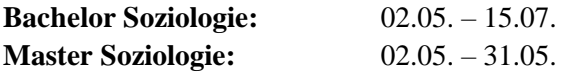

Es wird aber immer empfohlen sich auf den Seiten der Studiengänge über abweichende Fristen zu informieren.

Für Studierende, die sich über uni-assist bewerben müssen, startet die Frist bereits am 01.04. des Jahres.

#### **Wie bewerbe ich mich für einen Studiengang?**

Die Bewerbung für einen Studiengang am Institut läuft über [AlmaWeb](https://almaweb.uni-leipzig.de/) ode[r uni-assist.](https://www.uni-assist.de/)

Du bewirbst dich für den Master über AlmaWeb, wenn du:

- ➢ die deutsche Staatsbürgerschaft hast und deinen ersten Hochschulabschluss in Deutschland gemacht hast oder
- ➢ nicht die deutsche Staatsbürgerschaft hast, aber deinen ersten Hochschulabschluss trotzdem in Deutschland gemacht hast

Du bewirbst dich für ein Masterstudium über uni-assist, wenn du:

- ➢ die deutsche Staatsbürgerschaft hast und deinen ersten Hochschulabschluss im Ausland gemacht hast oder
- ➢ nicht die deutsche Staatsbürgerschaft hast und deinen ersten Hochschulabschluss im Ausland gemacht hast

#### Bewerbung für einen Masterstudiengang über AlmaWeb:

Studierende, die bereits an der Universität immatrikuliert sind, loggen sich mit ihren Unidaten in Almaweb ein. Neue Bewerber:innen müssen sich erste einen neuen Account anlegen.

Unter dem Punkt "Bewerbung" kann sich innerhalb der Bewerbungsfrist für den Wunschstudiengang beworben werden. Nach Eingabe aller relevanten Daten können die Daten abgeschickt und ein finales Dokument mit weiterführenden Informationen runtergeladen werden.

Für den Master Soziologie müssen nun noch Unterlagen für die Bewerbung an den Studiengang hochgeladen werden. Nur Unterlagen, die auch bis Bewerbungsschluss vorliegen, können berücksichtigt werden.

Bewerbung für einen Masterstudiengang über uni-assist:

Über das Portal von uni-assist kann sich auch für Studiengänge der Universität Leipzig beworben werden. Nach Eingabe aller relevanten Daten müssen die erforderlichen Dokumente eingescannt werden und danach die beglaubigten Unterlagen an uni-assist geschickt werden. An den Studiengang müssen die Unterlagen nicht zusätzlich gesendet werden. Aber ganz wichtig: Du musst die Bewerbernummer per Mail an die entsprechenden StudienkoordinatorInnen der Fakultät schicken. Die Informationen werden dir in uni-assist bekanntgegeben.

#### **Was sind die Voraussetzungen für ein Studium und welche Unterlagen muss ich mit meiner Bewerbung einreichen?**

Jeder Studiengang hat unterschiedliche Zugangsvoraussetzungen. Wenn du diese erfüllst, kommst du mit in das Auswahlverfahren, in dem dann jede Bewerber:in nach studiengangsspezifischen Kriterien bewertet wird.

#### *[Bachelor Soziologie](http://sozweb.sozphil.uni-leipzig.de/de/studium/ba-soziologie.html)*

Neben der allgemeinen Hochschulreife werden noch Sprachkenntnisse in Englisch (B2) und einer weiteren Fremdsprache (A2) verlangt. Die Auswahl wird nach Numerus Clausus und Wartesemestern durchgeführt.

#### *[Master Soziologie](http://sozweb.sozphil.uni-leipzig.de/de/studium/ma-soziologie.html)*

Voraussetzung (Belege müssen eingereicht werden):

- ein Hochschulabschluss in Soziologie oder einem anderen Studiengang mit mindestens 60 Leistungspunkten in Soziologie. Im Zweifelsfall entscheidet der Prüfungsausschuss über Anerkennung
- Englischkenntnisse (B2) und einer weiteren Fremdsprache (B1) (z.B. durch Abiturzeugnis)

Zusätzlich müssen eingereicht werden:

- Kopie der Hochschulzugangsberechtigung
- Transcript of Records

Für den Master Soziologie wird ein[e Eignungsfeststellungsprüfung](http://sozweb.sozphil.uni-leipzig.de/de/studium/ma-soziologie.html) benötigt. Nur wenn man diese bestanden hat, hat man eine Chance auf einen Studienplatz. Die Prüfung wird in Form einer Klausur sein und in der Regel im Juni stattfinden. Inhaltlich wird sich die Klausur um Statistisches Wissen und die Methoden der empirischen Sozialforschung drehen.

### <span id="page-15-0"></span>**Austausschstudierende**

Ich bin Austauschstudent:in, welche Besonderheiten gelten für mich?

Informationen zu den Regularien für Austauschstudent:innen findest du auf der Seite der [Fakultät.](https://www.sozphil.uni-leipzig.de/studium/international/auslandsstudium-in-leipzig)

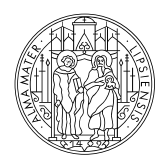

### **UNIVERSITAT** LEIPZIG

Fakultät für Sozialwissenschaften und Philosophie

#### Weitere Informationen:

Universität Leipzig, Fakultät für Sozialwissenschaften und Philosophie HELPDESK der Fakultät

Beethovenstraße 15 (Raum H4. 010) 04107 Leipzig Beethovenstraße 1:<br>04107 Leipzig<br>http://www.sozph<br>fakultaet/helpdesk

http:/ / www.sozphil.uni-leipzig.de/ cm/ studium/ studienbuero -der-